# **Pembuatan Aplikasi Saat Teduh Pada Mobile Device Berbasis Android**

Timothy Tiovano Notopuro<sup>1</sup>, Alexander Setiawan<sup>2</sup>, Justinus Andjarwirawan<sup>3</sup> Program Studi Teknik Informatika Fakultas Teknologi Industri Universitas Kristen Petra Jl. Siwalankerto 121 – 131 Surabaya 60236 Telp. (031) – 2983455, Fax. (031) – 8417658 E-mail: lightning7.hawk@gmail.com<sup>1</sup>, alexander@petra.ac.id<sup>2</sup>, justin@petra.ac.id<sup>3</sup>

**ABSTRAK**

Saat teduh merupakan suatu kegiatan umat Kristiani untuk berdoa, menyembah Tuhan dan membaca Alkitab secara pribadi yang pada umumnya dilakukan dipagi hari sebelum semua aktivitas dimulai. Tetapi banyak umat Kristiani yang mengabaikan saat teduh karena salah satunya yaitu ketidaktahuan apa yang harus dilakukan untuk saat teduh seperti doa yang harus dipanjatkan, dan renungan yang harus dibaca.

Pada penelitian ini dilakukan pembuatan aplikasi saat teduh berbasis Android dengan memanfaatkan teknologi Phonegap. Aplikasi ini mempunyai fitur untuk membantu pengguna dalam bersaat teduh dan pengguna dapat berdiskusi dengan pengguna yang lain mengenai hal-hal yang berkaitan dengan kehidupan Kristen dan kebenaran Alkitab.

Berdasarkan hasil implementasi dan pengujian yang dilakukan, aplikasi ini dapat melakukan menampilkan bahan saat teduh berupa renungan harian, menyediakan bahan *link* video lagu untuk saat teduh, dan menyediakan wadah sebagai tempat pengguna untuk saling berdiskusi dengan pemanfaatan Google Cloud Messaging.

**Kata Kunci:** Saat Teduh, Android, Google Cloud Messaging, PhoneGap

#### *ABSTRACT*

*Quiet time is an activity of Christians to pray, worship God and reading the Bible personally are generally done in the morning before any activity begins. But many Christians overlook a quiet time because often they do not know what to do for a quiet time as a song to be sung, and devotional material must be read.*

*In this study conducted by making quiet time Android-based applications with Phonegap technology. This app has a feature to help users to have a quiet time and users can discuss with other users on matters relating to the Christian life and the truth of the Bible*

*Based on the results of the implementation and testing that has been done, the application can display the material in the form of devotional quiet time every day, provide a video link song material for quiet time, and provide features to users in order to have discussions with the use of technology Google Cloud Messaging.*

*Keywords: Quiet time, Google Cloud Messaging, Android, PhoneGap.*

#### **1. PENDAHULUAN**

Setiap agama mempunyai cara beribadah yang berbeda-beda sesuai dengan kepercayaan masing-masing. Pada agama Kristen, cara ibadahnya dengan berkumpul bersama disebuah gereja untuk menyembah dan berdoa. Selain itu, umat Kristiani mempunyai cara beribadah yang lain yang disebut saat teduh.

Saat teduh merupakan suatu kegiatan umat Kristiani untuk berdoa, menyembah Tuhan dan membaca Alkitab secara pribadi yang pada umumnya dilakukan dipagi hari sebelum semua aktivitas dimulai. Tetapi banyak umat Kristiani yang mengabaikan saat teduh karena salah satunya yaitu ketidaktahuan apa yang harus dilakukan untuk saat teduh seperti doa yang harus dipanjatkan, dan renungan yang harus dibaca.

Selain itu, umat Kristiani juga membutuhkan wadah untuk berdiskusi mengenai Alkitab dan membicarakan seputar kehidupan Kristen, sehingga jika wadah yang dimaksud ini tidak benar maka mereka akan mendapatkan informasi dan jawaban yang tidak benar juga.

Berdasarkan masalah diatas maka dibuatlah sebuah aplikasi saat teduh untuk membantu umat Kristiani dalam bersaat teduh dan memberi wadah untuk berdiskusi seputar keKristenan dengan *mobile device* pada *android*. Dimana aplikasi ini memiliki fitur yaitu saat teduh, ruang diskusi *online*, dan layanan diskusi melalui pesan pribadi.

# **2. DASAR TEORI**

#### **2.1 Saat Teduh**

Saat Teduh adalah untuk menerapkan dan merenungkan sabda ditempat yang tenang dan waktu yang teratur setiap hari dalam persekutuan dengan Allah. [5]

Menurut Duranno, ada beberapa langkah dalam melakukan saat teduh

- 1. Berdoa agar dapat berpikir dibawah tuntunan Roh Kudus
- 2. Membaca Firman Tuhan dengan tuntunan Roh Kudus
- 3. Mengambil sebuah ayat yang menyentuh untuk direnungkan kembali
- 4. Melakukan atau menerapkan Firman Tuhan yang sudah dibaca
- 5. Berdoa meminta bimbingan Tuhan dalam menerapkan Firman Tuhan yang sudah dibaca
- 6. Membagikan Firman Tuhan yang sudah dibaca kepada orang disekitar

Saat Teduh adalah waktu yang disediakan bagi Tuhan setiap hari secara teratur untuk menikmati persekutuan yang indah dengan Tuhan, berbicara dalam doa, mendengarkan apa yang Dia katakan kepada kita melalui firmanNya (Maz. 119:147-148; 63:2). Saat teduh adalah waktu yang disediakan secara khusus dan fokus untuk berkomunikasi dengan Allah, melalui perenungan Firman Tuhan dan doa [10]

Melalui disiplin doa, umat Kristiani dapat bertumbuh dalam kesadarannya akan ketergantungan pada Kristus. Doa adalah ekspresi nyata dari ketergantungan umat Kristiani. Kenyataannya adalah bahwa umat Kristiani bergantung pada Kristus, tetapi jika kehidupan doa umat Kristiani adalah sedikit atau asal-asalan, maka umat Kristiani belum sepenuhnya bergantung pada Kristus. [7]

#### **2.2 Android Studio**

Android Studio merupakan salah satu program code editor yang mendukung pembuatan aplikasi *mobile* khususnya android. Android studio memberikan banyak fitur yang memudahkan pembuatan aplikasi *mobile*. Android Studio juga memberikan fitur Virtual Devices *mobile* sehingga memungkinkan pembuat aplikasi untuk melakukan uji coba pada Virtual Devices sebelum diimplementasikan pada Real Smartphone. [1]

#### **2.3 jQuery Mobile**

jQuery *Mobile* yaitu sistem *user-interface* berbasis HTML5 yang dirancang untuk membuat situs web yang responsif dan aplikasi yang dapat diakses pada semua perangkat baik smartphone, tablet dan perangkat desktop.jQuery *mobile* sangat diperlukan karena banyak tipe dan ukuran *smartphone* maupun perangkat yang berbeda-beda sehingga dengan menggunakan jQuery memudahkan pembuat aplikasi dalam segi *user-interface* karena dengan menggunakan jQuery tampilan aplikasi akan disesuaikan dengan perangkat yang dipakai sehingga pembuat aplikasi tidak perlu memikirkan banyak tampilan aplikasi. [3]

#### **2.4 Java**

Pengertian Java adalah sebuah teknologi yang diperkenalkan oleh Sun Micro*system*s pada pertengahan tahun 1990. Menurut definisi dari Sun, Java adalah nama untuk sekumpulan teknologi untuk membuat dan menjalankan perangkat lunak pada komputer standalone ataupun pada lingkungan jaringan. Sedangkan pemrograman Java adalah bahasa pemrograman berorientasi objek yang sekarang dimiliki oleh Oracle.Bahasa pemrograman java mirip dengan C ++ tetapi tidak sepenuhnya sama, ada fitur-fitur yang diberikan lebih oleh java. Java bersifat open *source* dan dapat dijalankan pada berbagai sistem operasi sehingga java mudah dipelajari dan digunakan baik pada perangkat desktop maupun *mobile*. [6]

#### **2.5 HTML5**

HTML adalah singkatan dari HyperText Markup Languange yang merupakan bahasa yang digunakan untuk membuat atau menampilkan halaman *web*. HTML dikembangkan sejak awal tahun 1991 dan setiap ada versi baru dari HTML ini *browser* juga perlu melakukan perkembangan agar tetap dapat menampilkan halaman *web*. Saat ini versi terbaru HTML yaitu HTML5 yang mendukung fitur secara online tanpa memerlukan software tambahan seperti plugin browser. Pengembangan HTML5 dilakukan bertujuan untuk memperbaiki teknologi HTML sebelumnya agar mendukung teknologi multimedia terbaru, yang mudah dibaca oleh manusia dan juga mudah dimengerti oleh komputer. [9]

### **2.6 Google Cloud Messaging**

Google Cloud Messaging (GCM) adalah layanan yang memungkinkan *developer* untuk mengirim pesan antara *server* dan aplikasi *client*. Layanan gratis ini memiliki kemampuan untuk mengirim pesan ringan menginformasikan aplikasi Android data baru yang akan diambil dari *server*. Pesan yang dikirim memiliki ukuran yang terbatas sampai dengan 4 KB data *payload*. Setiap ukuran pesan notifikasi dibatasi hingga 1024 byte, dan Google membatasi jumlah pesan pengirim mengirimkan secara bersamaan, dan jumlah pesan pengirim mengirimkan ke perangkat tertentu. [4]

#### **2.7 Codeigniter Framework**

CodeIgniter adalah Application Development Framework bagi orang-orang yang membangun situs web menggunakan PHP. Tujuannya adalah untuk memungkinkan untuk mengembangkan proyek-proyek lebih cepat tanpa menulis kode dari awal, dengan menyediakan satu set *library* untuk tugas-tugas yang biasa diperlukan, serta antarmuka yang sederhana dan struktur logis untuk mengakses *library* ini. CodeIgniter memungkinkan untuk fokus pada proyek dengan meminimalkan jumlah kode yang dibutuhkan untuk tugas yang diberikan. [8]

# **2.8 PhoneGap**

PhoneGap adalah sebuah framework open *source* untuk membuat aplikasi *mobile* cross-platform menggunakan HTML5, Javascript dan CSS. Dengan adanya phonegap memudahkan pembuatan aplikasi *mobile* dengan lebih cepat dan mudah karena bahasa pemrograman yang digunakan sudah sangat umum yaitu HTML5 dan PhoneGap juga mendukung untuk membuat aplikasi *mobile* dalam berbagai sistem operasi *mobile* seperti iOS, android, windows phone, blackberry, dan lain-lain. [2]

#### **3. DESAIN SISTEM**

#### **3.1 Survei software-software sejenis**

*3.1.1 Christian Pocket Guide*

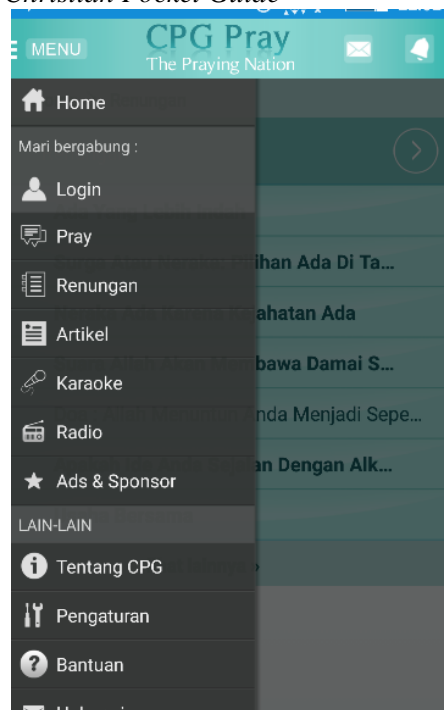

**Gambar 1. Tampilan Menu** *Home* **Aplikasi CPG**

Aplikasi ini mempunyai beberapa menu yang bisa dilihat pada Gambar 1 Menu renungan menyediakan renungan setiap hari berisi teks dan Gambar dimana *user* dapat memberikan komentar renungan, kemudian menu artikel berisi tentang artikel-artikel yang di *post* oleh admin berupa teks dan Gambar dimana *user* dapat memberikan komentar pada artikel tersebut.

#### *3.1.2* e-Renungan Harian (PSM)

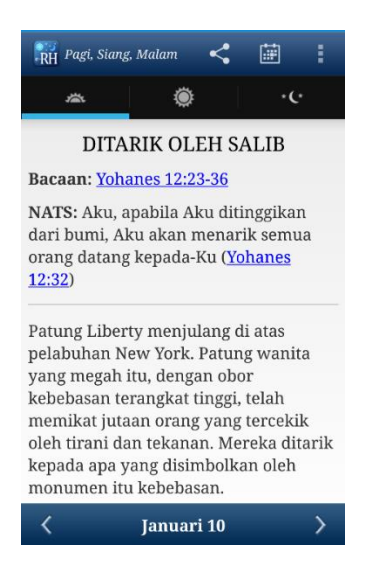

**Gambar 2.** *Tampilan Isi Renungan Aplikasi e-Renungan*

Aplikasi ini menyediakan renungan setiap hari dimana renungan tersebut disediakan 3 materi yang berbeda dibagi menjadi renungan pagi, renungan siang, dan renungan malam. Aplikasi ini juga memiliki fitur notifikasi atau reminder untuk mengingatkan pengguna untuk membaca renungan. Aplikasi ini memiliki tampilan yang sederhana dan tidak memiliki menu utama seperti pada Gambar 2.

# **3.2 Flowchart**

#### *3.2.1 Komentar*

Berikut adalah salah satu fitur dari ruang diskusi, ruang diskusi memiliki beberapa kategori yang kemudian didalam kategori terdapat beberapa topik dimana pada setiap topik yang ada, *user* dapat memberikan komentar dan *user*juga dapat memberikan tanda setuju pada komentar lain. *Flowchart* menambah komentar dapat dilihat pada Gambar 3, dan *flowchart* tanda setuju dapat dilihat pada Gambar 4, Gambar 5, dan Gambar 6.

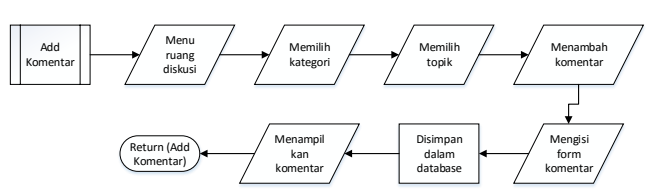

**Gambar 3.** *Flowchart* **Menambah Komentar**

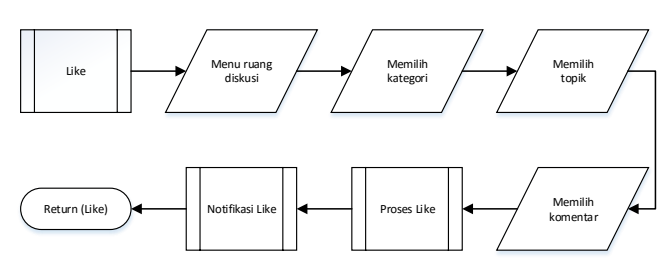

**Gambar 4. Flowchart** *Like* **Komentar**

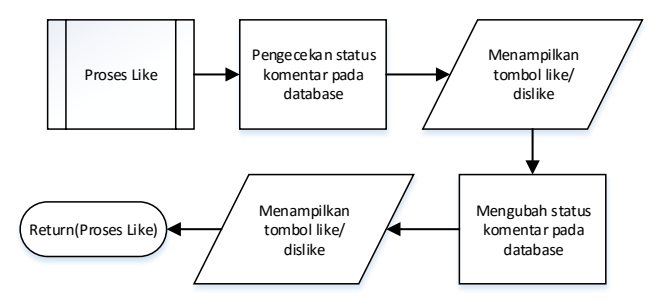

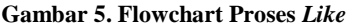

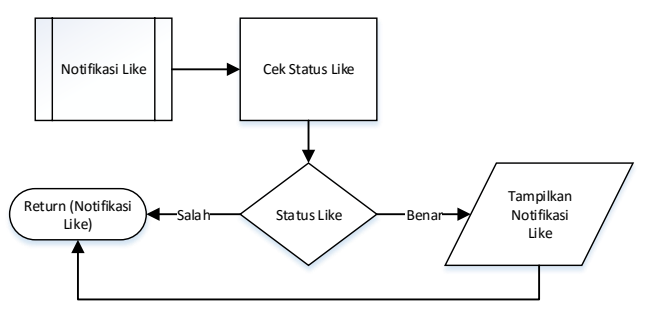

**Gambar 6. Flowchart Proses Notifikasi** *Like*

# **4. PENGUJIAN SISTEM**

**Tabel 1. Spesifikasi** *Device* **Pengujian**

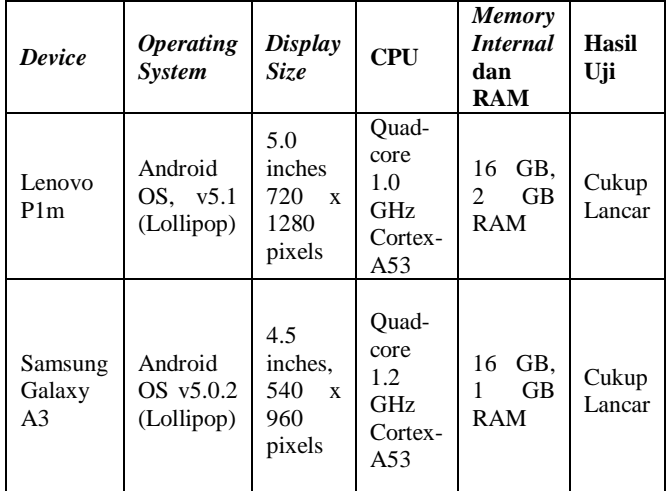

Dalam sub bab ini dijelaskan hasil percobaan menu-menu yang ada apakah dapat berjalan dengan baik atau tidak. Pengujian aplikasi menggunakan beberapa Android device untuk melakukan pengujian aplikasi. Dapat dilihat pada Tabel 1.

#### **4.1 Pengujian Halaman Awal**

Ketika aplikasi dijalankan, maka akan ditampilkan halaman awal yaitu tampilan renungan harian. Hasil pengujian aplikasi dapat dilihat pada Gambar 7 yang menunjukkan bahwa halaman awal berhasil ditampilkan pada *device* Android yang dipakai.

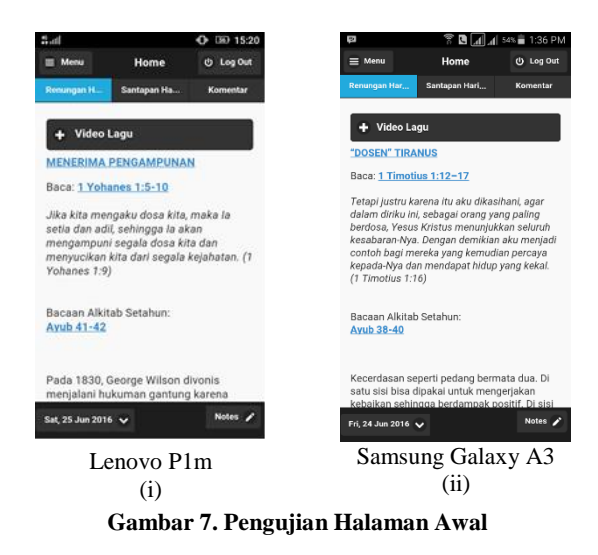

# **4.2 Pengujian** *Reminder*

Pada halaman awal juga *user* dapat mengatur *reminder* untuk memberi notifikasi sesuai dengan jadwal yang ditentukan. Hasil pengujian dapat dilihat pada Gambar 8 yang menunjukkan pengaturan *reminder* dan notifikasi *reminder* dapat dilihat pada Gambar 9.

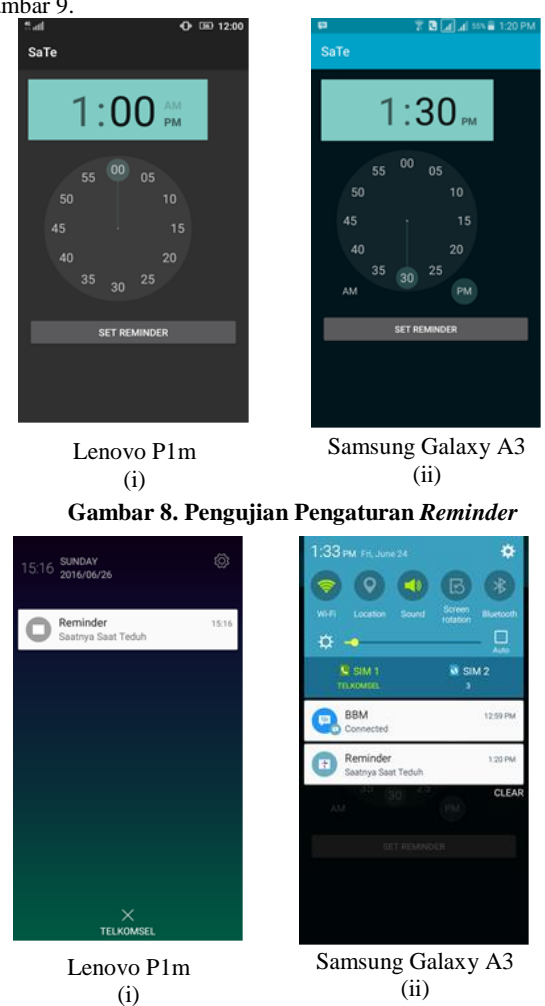

**Gambar 9. Pengujian Notifikasi Reminder**

# **4.3 Pengujian Ruang Diskusi**

Ketika user masuk ke menu ruang diskusi akan ditampilkan daftar kategori yang ada pada database. Hasil pengujian dapat dilihat pada Gambar 10 yang menunjukkan daftar kategori berhasil dijalankan pada device pengujian.

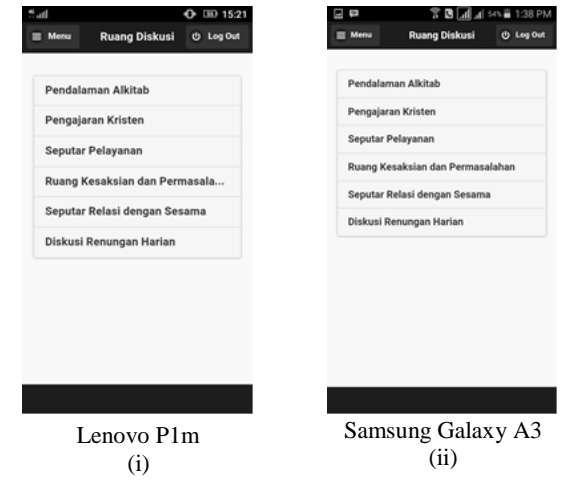

**Gambar 10. Pengujian Daftar Kategori**

Setelah halaman kategori, *user* memilih kategori yang ada kemudian akan ditampilkan topik sesuai dengan kategori yang sudah dipilih. Hasil pengujian dapat dilihat pada Gambar 11 yang menunjukkan daftar topik berhasil dijalankan pada *device*  pengujian.

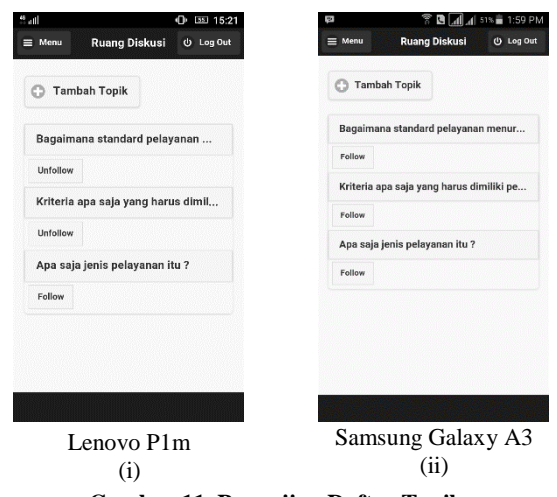

**Gambar 11. Pengujian Daftar Topik**

Pada halaman topik, user dapat membuat topik baru. Hasil pengujian dapat dilihat pada Gambar 12 dan Gambar 13 yang menunjukkan penambahan topik berhasil dijalankan pada device pengujian.

Pada halaman topik akan ditampilkan daftar komentar dimana User dapat menambah komentar baru, melakukan like atau melaporkan komentar yang tidak sesuai. dan User pemilik komentar akan mendapatkan notifikasi jika ada seseorang yang memberi tanda like ke komentarnya. Hasil pengujian dapat dilihat pada Gambar 14.

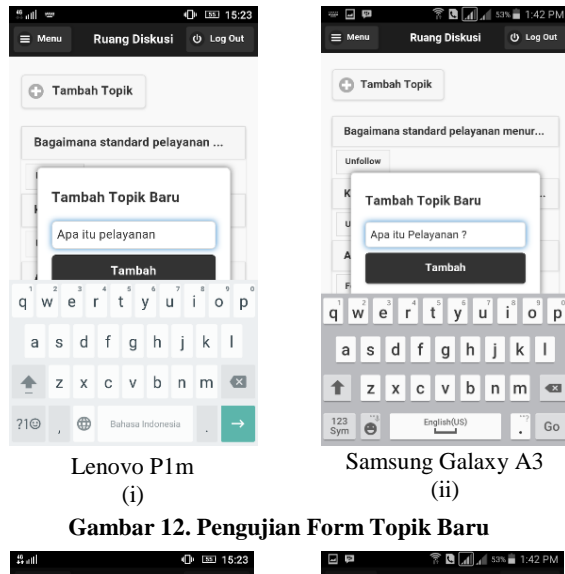

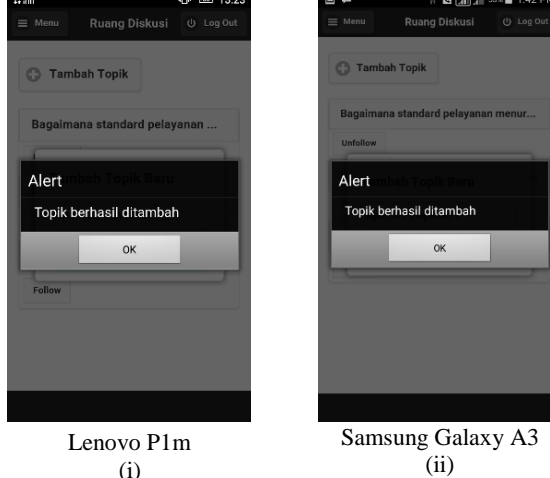

**Gambar 13. Pengujian Penambahan Topik Baru Berhasil**

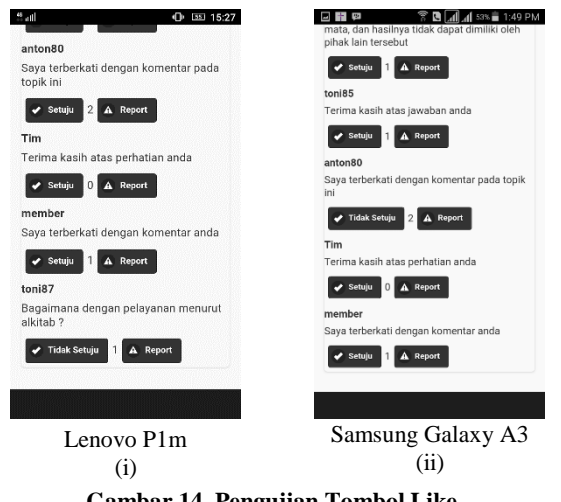

**Gambar 14. Pengujian Tombol Like**

# **5. KESIMPULAN**

Berdasarkan proses perancangan aplikasi hingga pengujian dapat disimpulkan beberapa hal sebagai berikut:

- Dari proses perancangan dan hasil pengujian, aplikasi yang telah dibuat dapat melakukan fungsi, antara lain:
	- Dapat menampilkan renungan harian yang tersedia setiap hari.
	- Dapat menampilkan dan memainkan video lagu.
	- Dapat menyimpan catatan untuk *user.*
	- Dapat melakukan *reminder* untuk *user.*
	- Dapat melakukan diskusi pada ruang diskusi *online* meliputi kategori, topik, dan komentar pada ruang diskusi.
	- Dapat menampilkan informasi artikel atau gambar.
	- Dapat menampilkan alkitab
	- Dapat menampilkan notifikasi dengan pemanfaatan Google Cloud Messaging
	- Adanya fungsi admin sebagai *view, update*, *insert*, dan *delete* data yang terintegrasi dengan aplikasi *mobile* Android.
- Aplikasi ini dapat berjalan dengan baik melalui koneksi internet yang cepat dan stabil.
- Spesifikasi *device* yang rendah akan berpengaruh terhadap kestablilan aplikasi.

# **6. DAFTAR PUSTAKA**

- [1] Android Developer. 2016. Android Studio *Overview*. Retrieved Jan 26, 2016 from http://developer.android.com/tools/studio/index.html
- [2] Bridges, Jerry. 2006. *The Discipline of Grace*. Colorado Springs: NavPress.
- [3] Codeigniter. 2016. *Welcome to* codeigniter. Retrieved January 9, 2016 from http://www.codeigniter.com/user\_guide/general/welcome .html
- [4] Developers. 2016. *Google Cloud Messaging*-*Overview*. Retrieved January 9, 2016 from https://developers.google.com/cloud-messaging/gcm
- [5] Duranno. 2015. *Sena is | QT Guide.* Retrieved June 26, 2016 from

http://www.duranno.com/sena/guide.asp?div=1

- [6] Majalah Praise. 2016. Arti Saat Teduh. Retrieved January 27, 2016 From http://www.majalahpraise.com/saat-teduh-874.html
- [7] PhoneGap. 2016. *About* PhoneGap. Retrieved January 9, 2016 from http://phonegap.com/about/
- [8] W3schools. 2016. jQuery *Mobile Introduction*. Retrieved January 9, 2016 from http://www.w3schools.com/jquerymobile/jquerymobile\_i
- ntro.asp [9] W3schools. 2016. HTML *Introduction*. Retrieved January 9, 2016 from

http://www.w3schools.com/html/html\_intro.asp

- [10]Warno. Pembelajaran Pemrograman Bahasa Java Dan Arti *Keyword*, 2012 from http://ejurnal.esaunggul.ac.id/index.php/Komp/article/vie
	- w/479